# **Transfert d'appels**

**carrier.webex.com[/fr/uc-one-transferring-calls/](https://carrier.webex.com/fr/uc-one-transferring-calls/)** 

22 mai 2020

#### <span id="page-0-2"></span>[Accueil](https://carrier.webex.com/fr/) | [Guides du communicateur UC-One](https://carrier.webex.com/fr/uc-one-communicator-guides/) | Transfert d'appels

Ce que vous devez savoir:

Cet article fournit des détails sur le transfert d'appels avec UC-One et sur des sujets connexes. Si vous êtes en communication, l'application de bureau UC-One vous offre diverses méthodes pour transférer un appel.

[Introduction](#page-0-0)[Transfert aveugle](#page-0-1)[Transfert assisté](#page-2-0) [retour en haut de la page](#page-0-2)

# <span id="page-0-0"></span>**Introduction**

Cet article fournit des détails sur le transfert d'appels avec UC-One et sur des sujets connexes. Si vous êtes en communication, l'application de bureau UC-One vous offre diverses méthodes pour transférer un appel.

# <span id="page-0-1"></span>**Transfert aveugle**

L'option Transférer maintenant (aussi connue sous le nom de Transfert aveugle) vous permet de transférer un appel sans l'annoncer au destinataire. Pour effectuer ce type de transfert :

- 1. Pendant un appel en cours, sélectionnez l'icône Cliquer pour transférer l'appel.
- 2. Saisissez le nom du contact, le nom partiel ou le numéro de téléphone de la personne à qui vous souhaitez transférer l'appel.
- 3. Cliquez ensuite sur Transférer maintenant. Ceci placera le transfert sans annonce au destinataire.

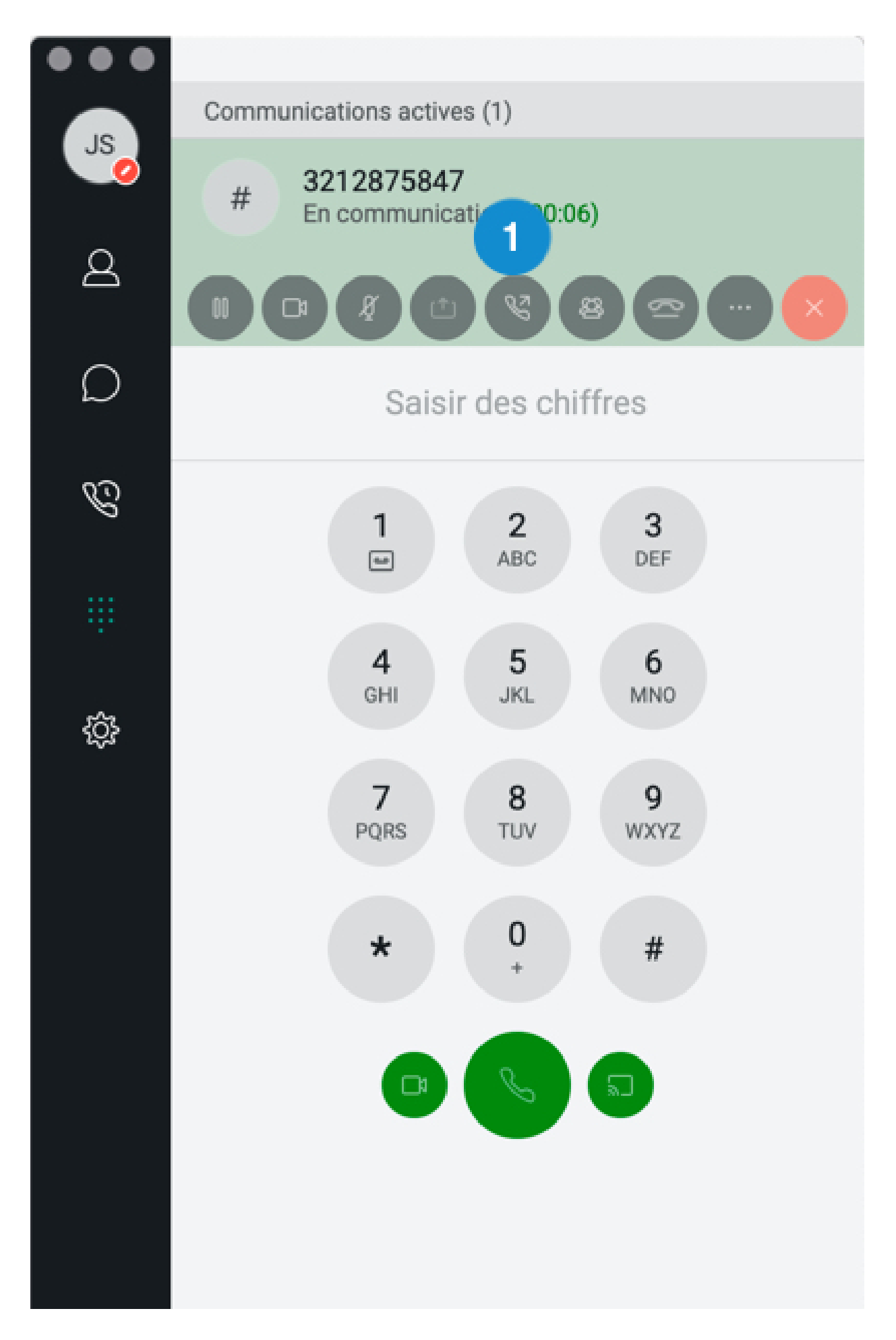

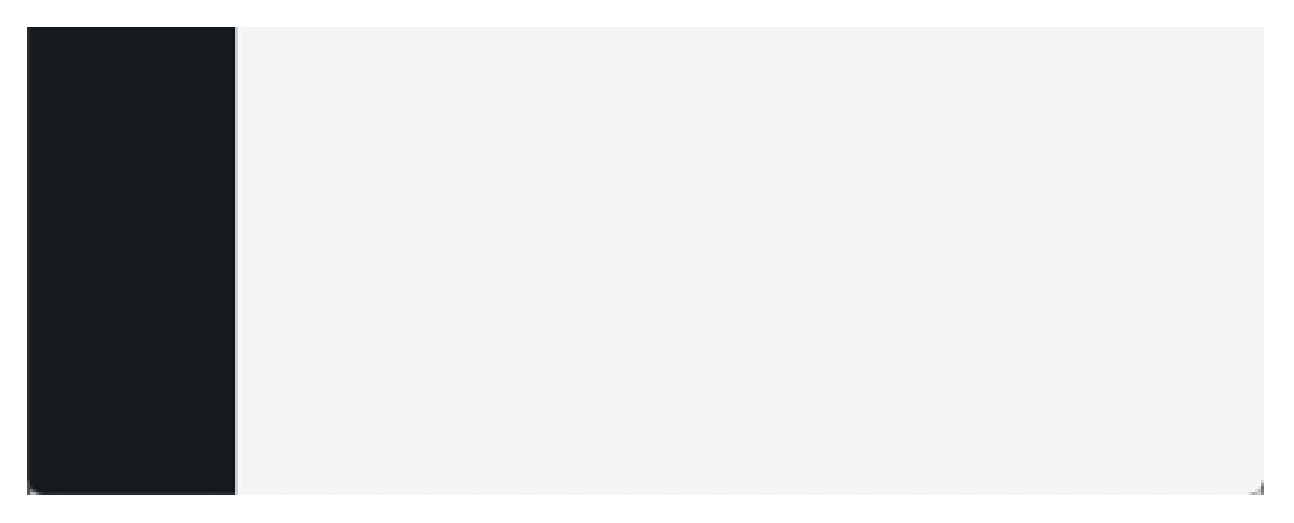

### **Cliquez sur l'image pour l'agrandir**

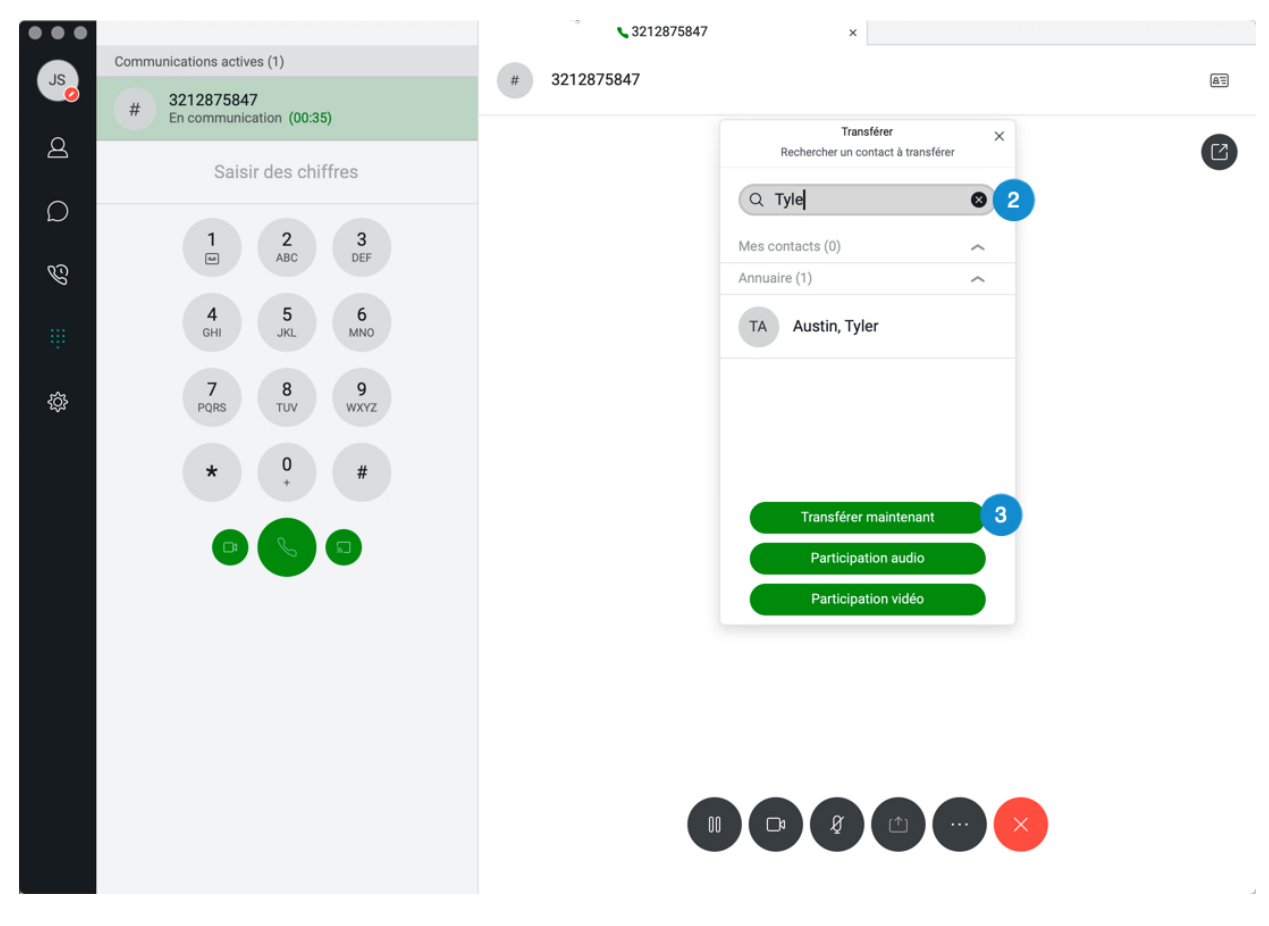

**Cliquez sur l'image pour l'agrandir**

### <span id="page-2-0"></span>**Transfert assisté**

Le transfert audio assisté vous permet de passer un appel audio au destinataire qui effectue le transfert. Pour effectuer un transfert audio assisté :

1. Pendant un appel en cours, sélectionnez l'icône Cliquer pour transférer l'appel.

- 2. Saisissez le nom du contact, le nom partiel ou le numéro de téléphone de la personne à qui vous souhaitez transférer l'appel.
- 3. Ensuite, cliquez sur Audio assisté.
- 4. Annoncez l'appel au destinataire, puis sélectionnez Effectuer le transfert. Ceci terminera le transfert audio assisté.

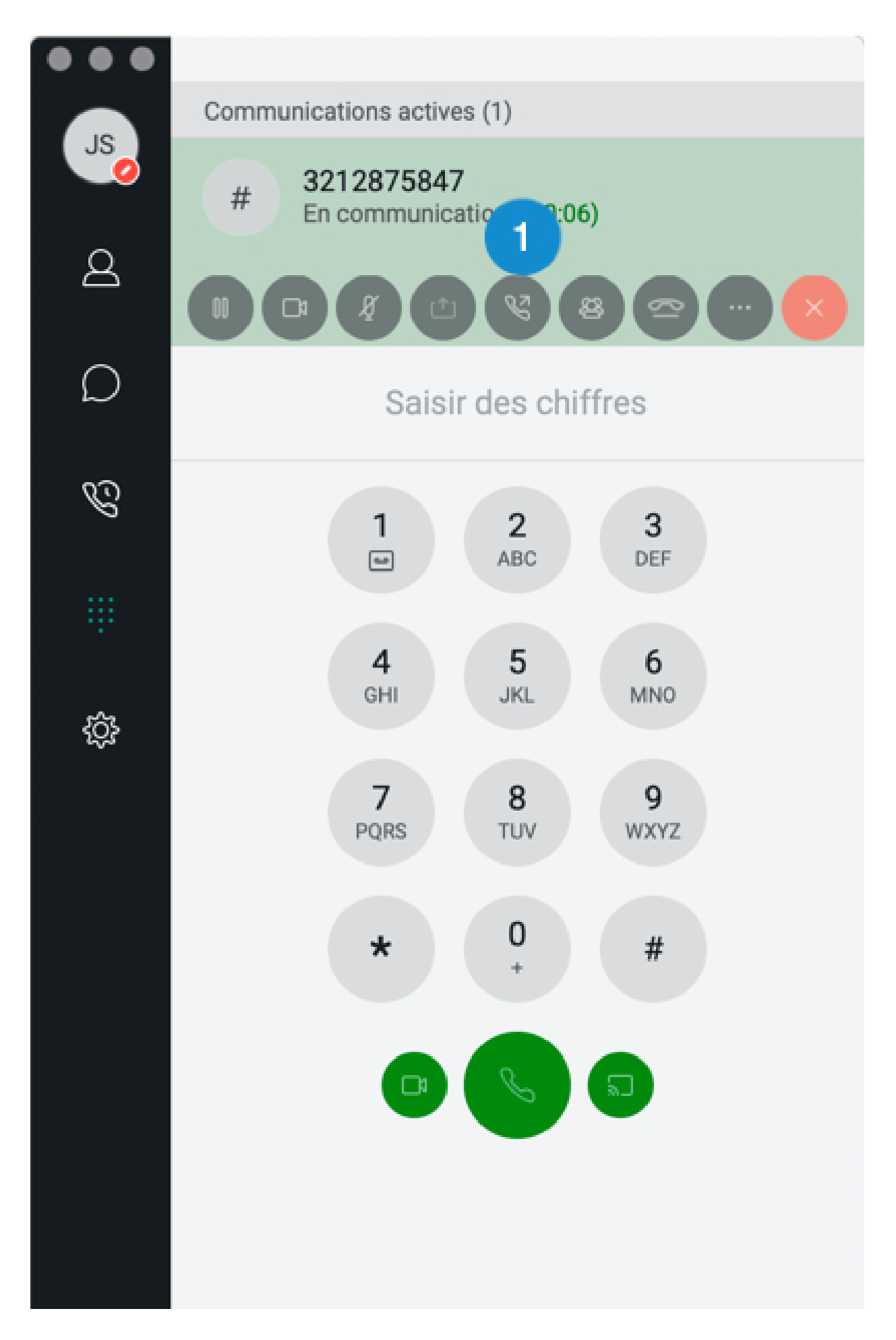

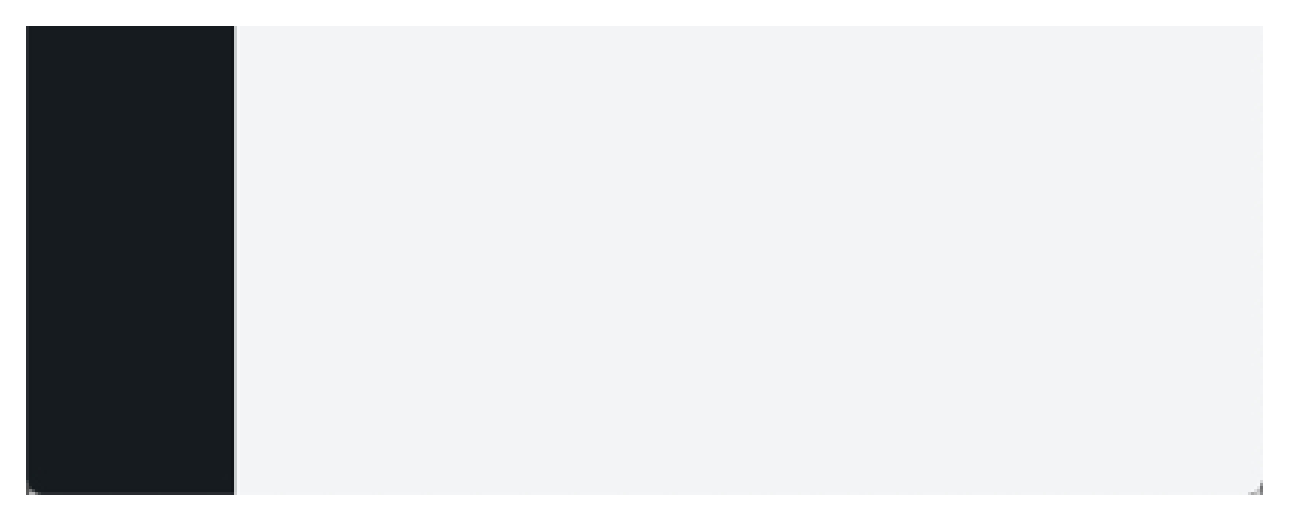

## **Cliquez sur l'image pour l'agrandir**

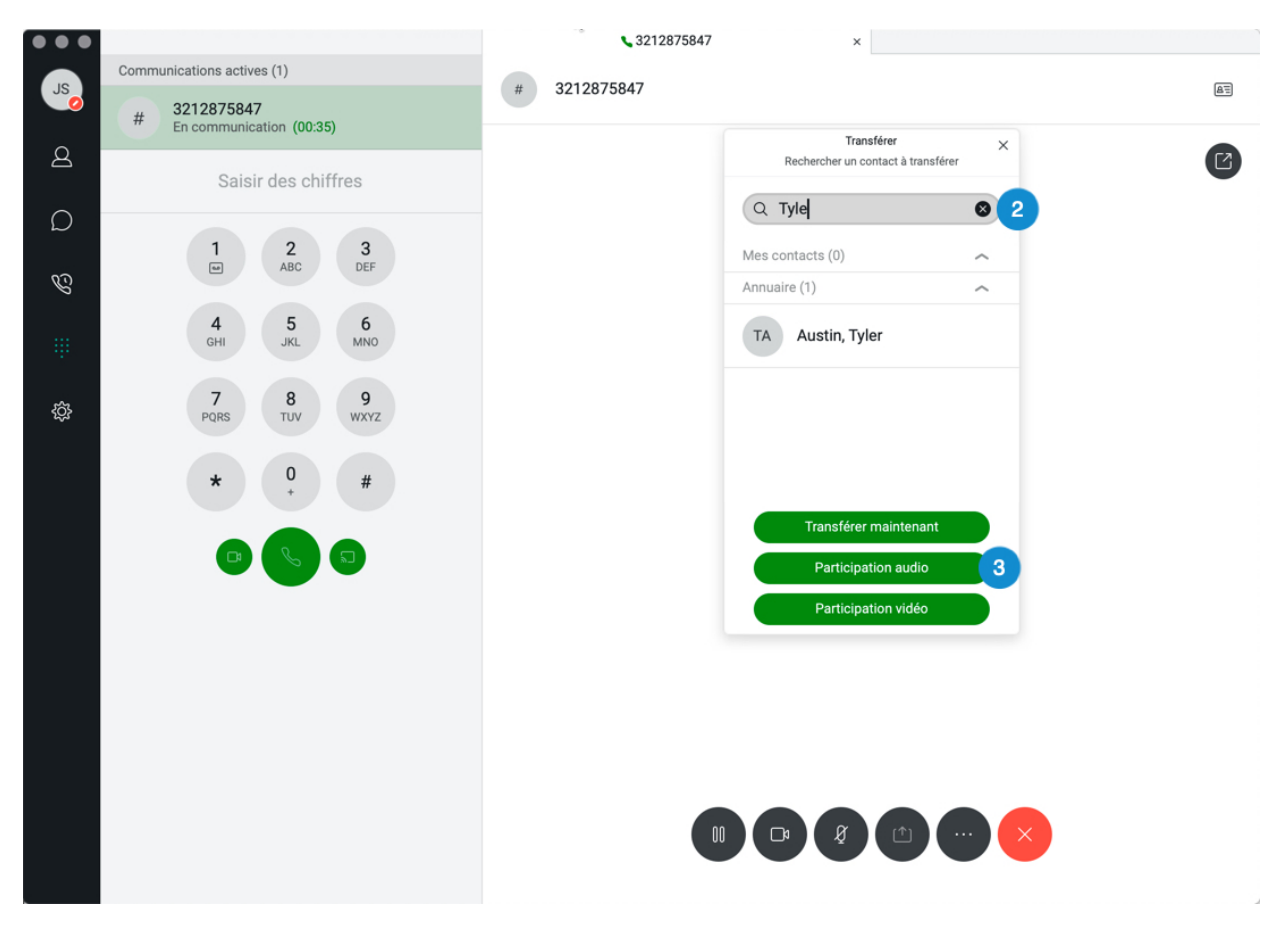

**Cliquez sur l'image pour l'agrandir**